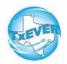

# Funeral Homes Cheat Sheet-Fetal Death

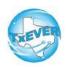

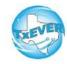

# Funeral Homes Cheat Sheet-Fetal Death

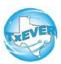

### Fetal Death Certificate Process if MC starts Record:

- 1. MC starts record and performs data entry
- 2. MC demographically designates FH
- 3. FH accepts ownership Note: MC cannot certify until FH accepts
- 4. MC certifies record
- 5. FH verifies record
- 6. MC or FH can release record

## Fetal Death Certificate Process if FH starts Record:

- 1. Funeral home starts record
- 2. Funeral home fills out demographic tab
- 3. Funeral home designates a medical certifier
- 4. Medical certifier performs data entry and certifies record
- 5. Funeral home verifies record (FH cannot verify until MC certifies record)
- 6. Funeral home releases record (Medical certifier can also release record as long as the funeral home has completed verification).

### Release record:

- 1. Go to Fetal Death module
- Record --> Release, click, "Yes"
   \*Only Physicians/JPs/MEs should certify fetal deaths
   \*Fetal Death Reporting begins where fetal death occurred

#### **Keyboard Shortcuts:**

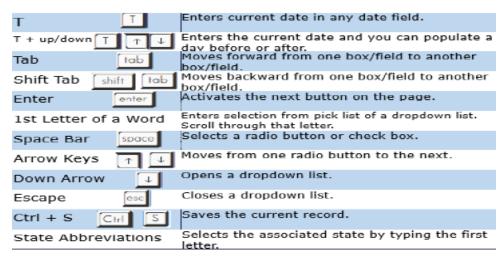

#### **Diacritical Marks:**

Press and hold "ALT" key, type 3 digit code, release the "ALT" key

| ALT<br>Code | Diacritical<br>Mark |      | Diacritical<br>Mark | ALT<br>Code | Diacritical<br>Mark |
|-------------|---------------------|------|---------------------|-------------|---------------------|
| 128         | Ç                   | 0194 | Â                   | 0204        | Ì                   |
| 142         | Ä                   | 0192 | À                   | 0211        | Ó                   |
| 144         | É                   | 0195 | Ã                   | 0210        | Ò                   |
| 153         | Ö                   | 0235 | Ë                   | 0213        | Õ                   |
| 154         | Ü                   | 0200 | È                   | 0218        | Ú                   |
| 165         | Ñ                   | 0205 | Í                   | 0217        | Ù                   |
| 0193        | Á                   | 0207 | Ϊ                   | 0221        | Ý                   |

Questions? The TxEVER team can be reached at Help-TxEVER@dshs.texas.gov or 512-776-3010

6/27/19 version 1.0